# Adipose Quantification of CT Scans using Image Processing in Matlab

Ted Schuler-Sandy Brianna Klein

30<sup>th</sup> April, 2009

Sponsor: Dr. Michaelann Tartis Adviser: Dr. Hector Erives

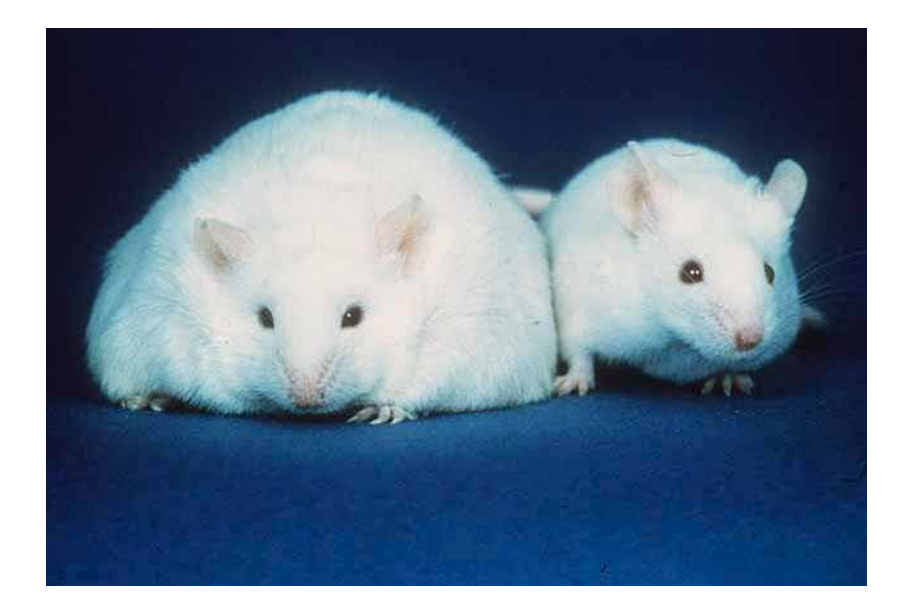

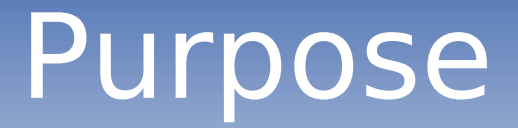

The project is to use image processing techniques to accurately quantify the amount of fat in a mouse CT scan.

## Background

- Why is this being done?
	- To test the effectiveness of treatments for diabetes and obesity in laboratory mice.
- Overview of computed tomography

# Views of Mice

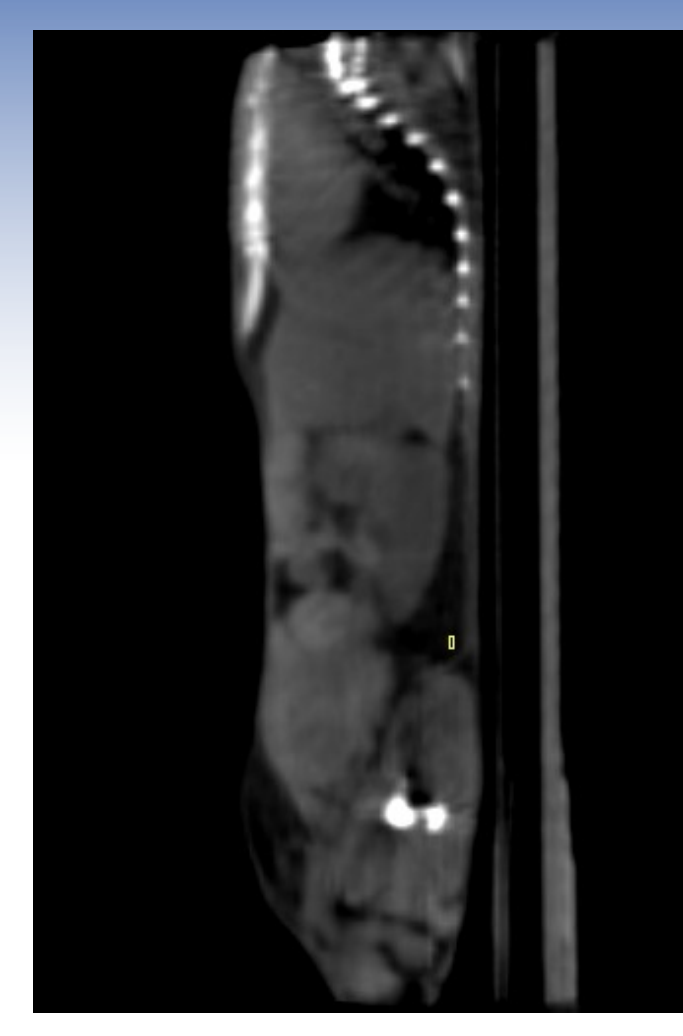

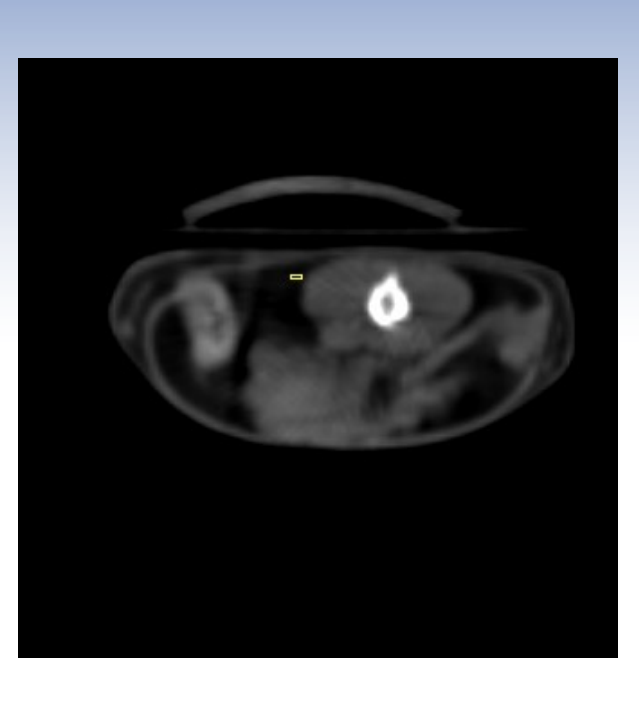

Coronal Sagittal Transverse

# Background - Previous Work

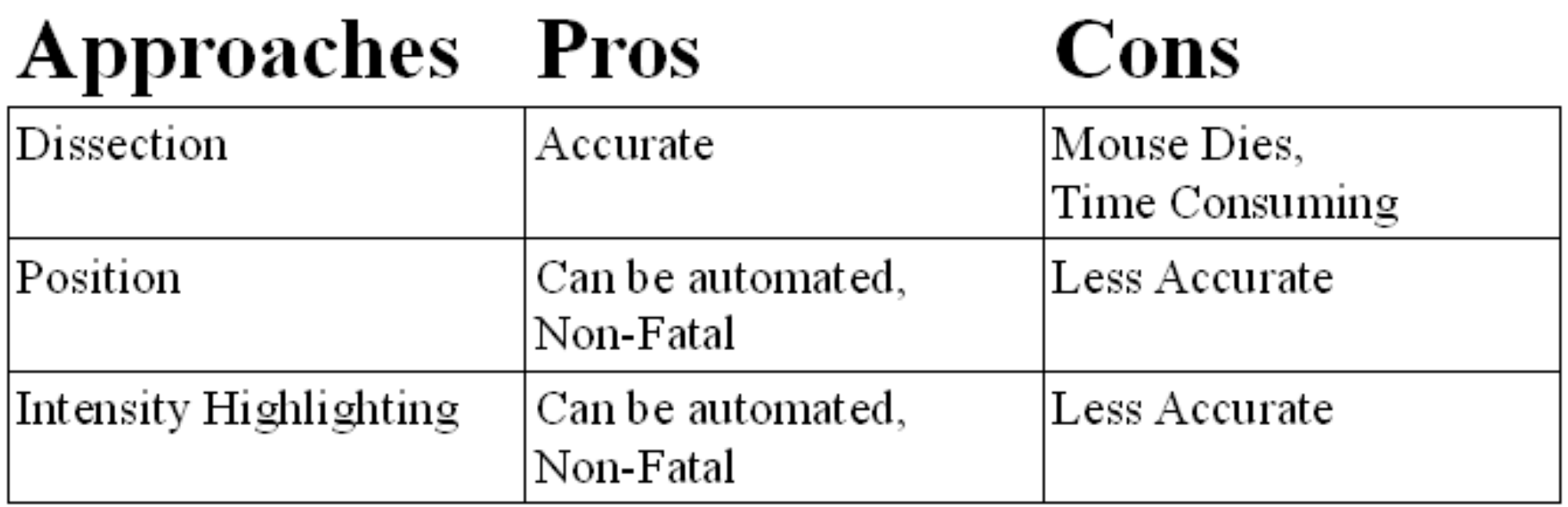

# **Specifications**

- Automated
- Accurately identify fat in an image with minimum input from the user
- Calculate number of fat pixels on mouse image

# Scope of Project

- Adult mice only
- Skinny, Medium, and Fat mice
- One view coronal
- One image at a time
- Focusing on three specific fat pads

# Where is the fat?

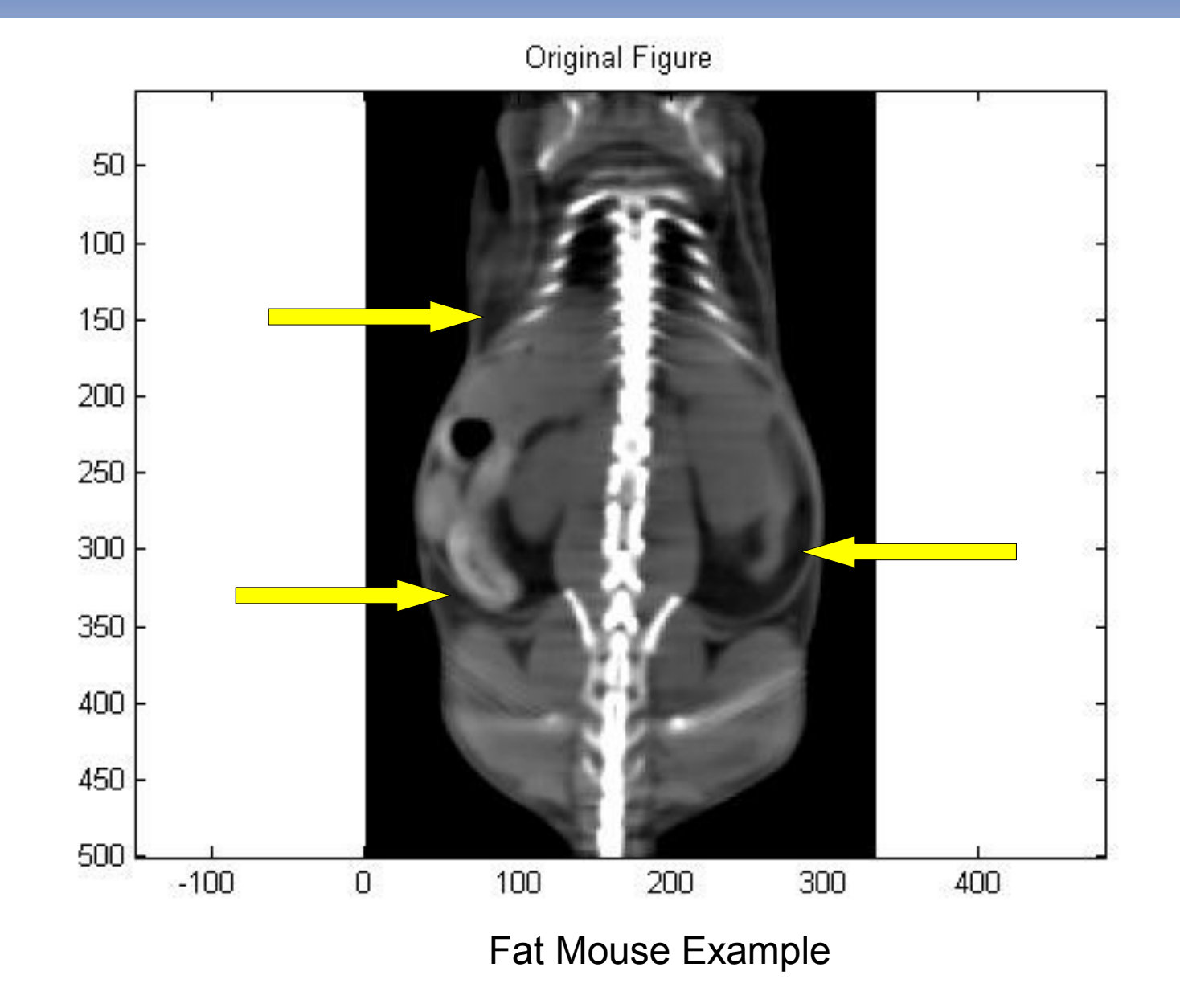

# Where is the fat?

Original Figure

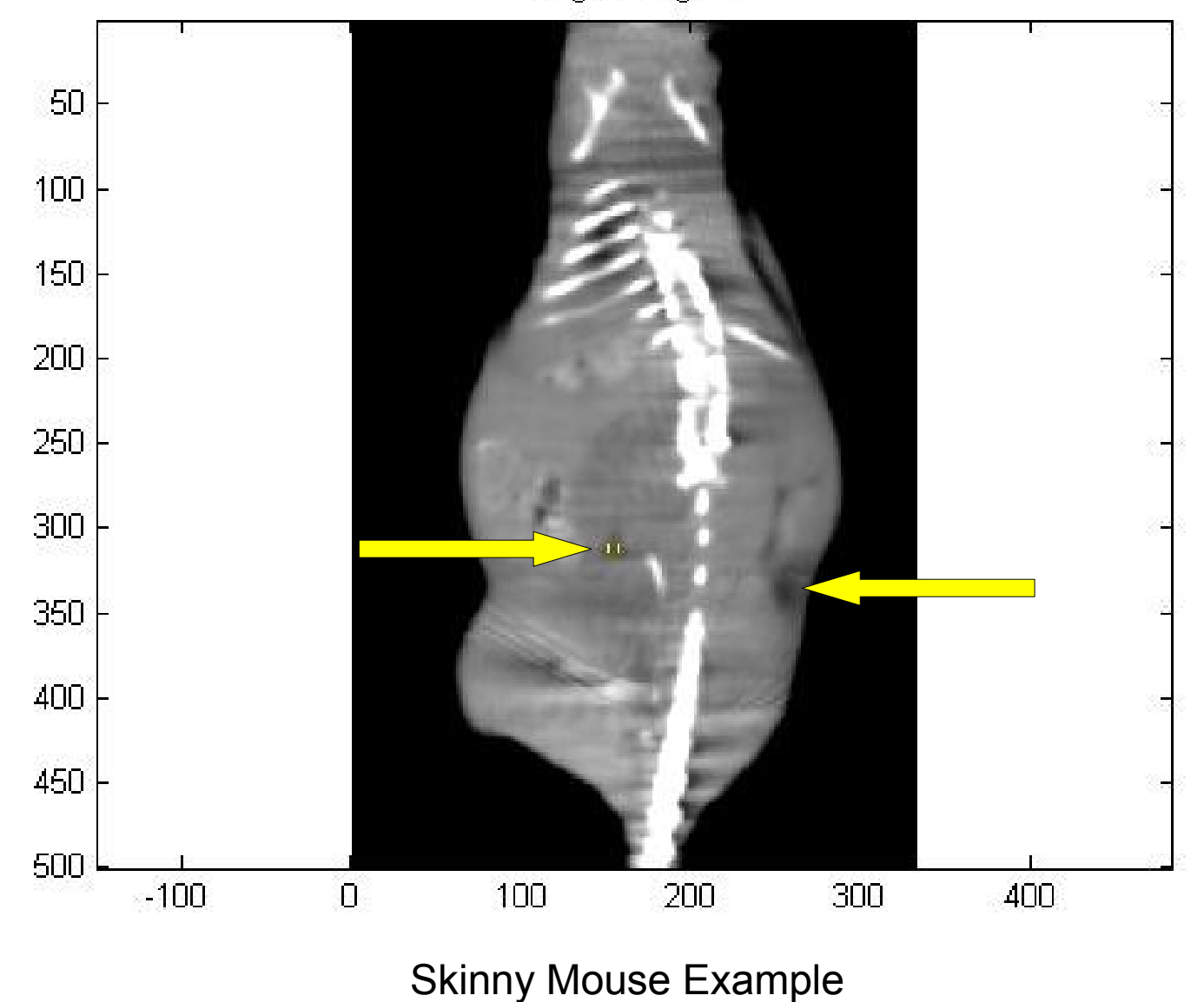

# Challenges/Goals

- Maximum automation and ease for user
- Removal of non-fat highlights
	- Skin
	- Gas Pockets
	- Lungs
- Noise reduction not necessary
	- Initial images are clean

## Design Solutions Overview

- Obtain usable images\*
- $\cdot$  Intensity range identification\*
- False identification reduction/removal
	- Skin
	- Gas Pockets\*
- Fat percent calculation
- Intensity Highlighting

\*Requires user input.

## Design Solutions Image Acquisition

- AMIDE
	- Select image slices (coronal, sagittal, transverse)
	- Automatic Histogram Processing
	- Convert to JPEG

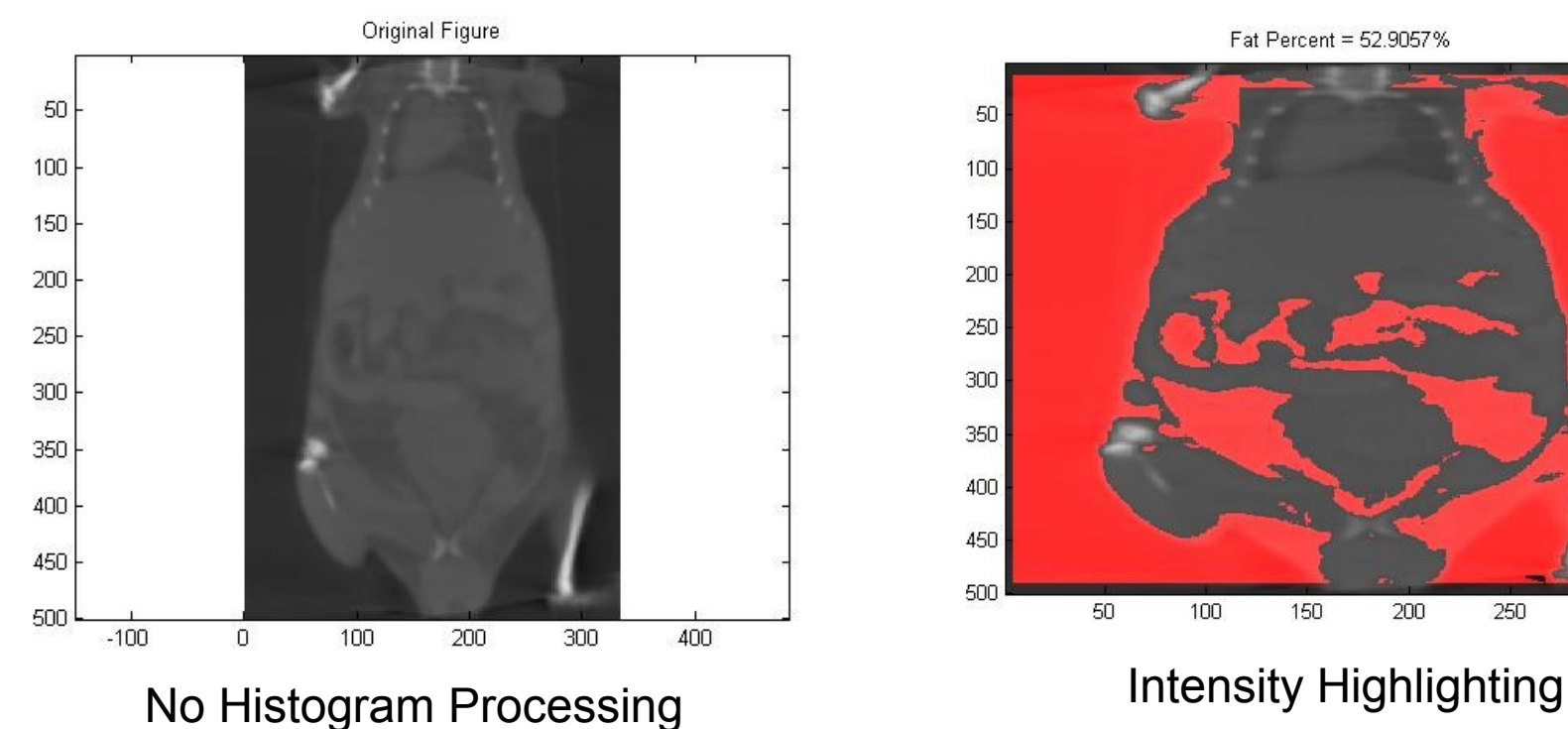

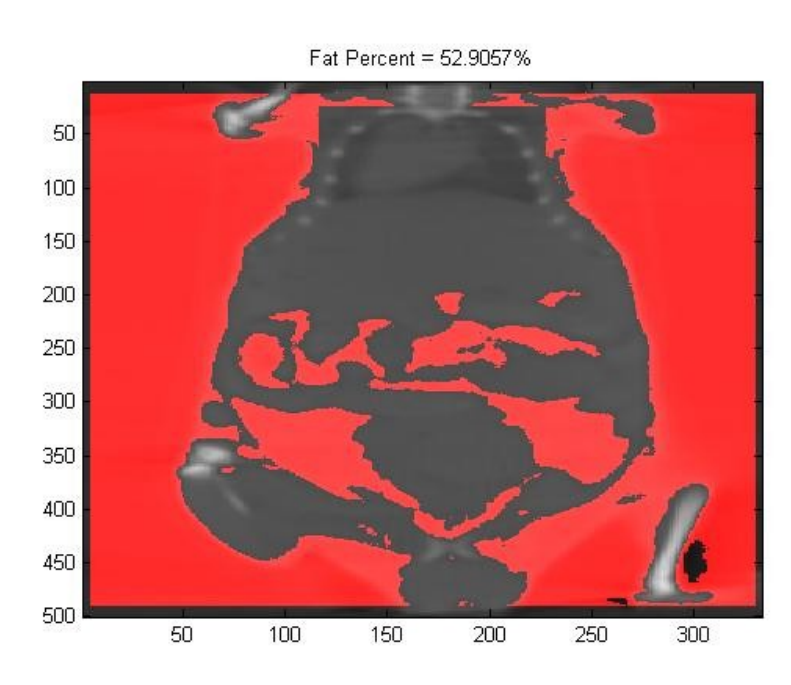

## Design Solutions Intensity Range Identification

- The fat lies within a specific intensity range, which can vary from image to image.
	- Dynamic Intensity Range Selection

- User Input
	- Maximum and minimum intensity selection
	- Problem: Other non-fat parts can lie within this intensity range, causing false identification.

#### False Identification Example

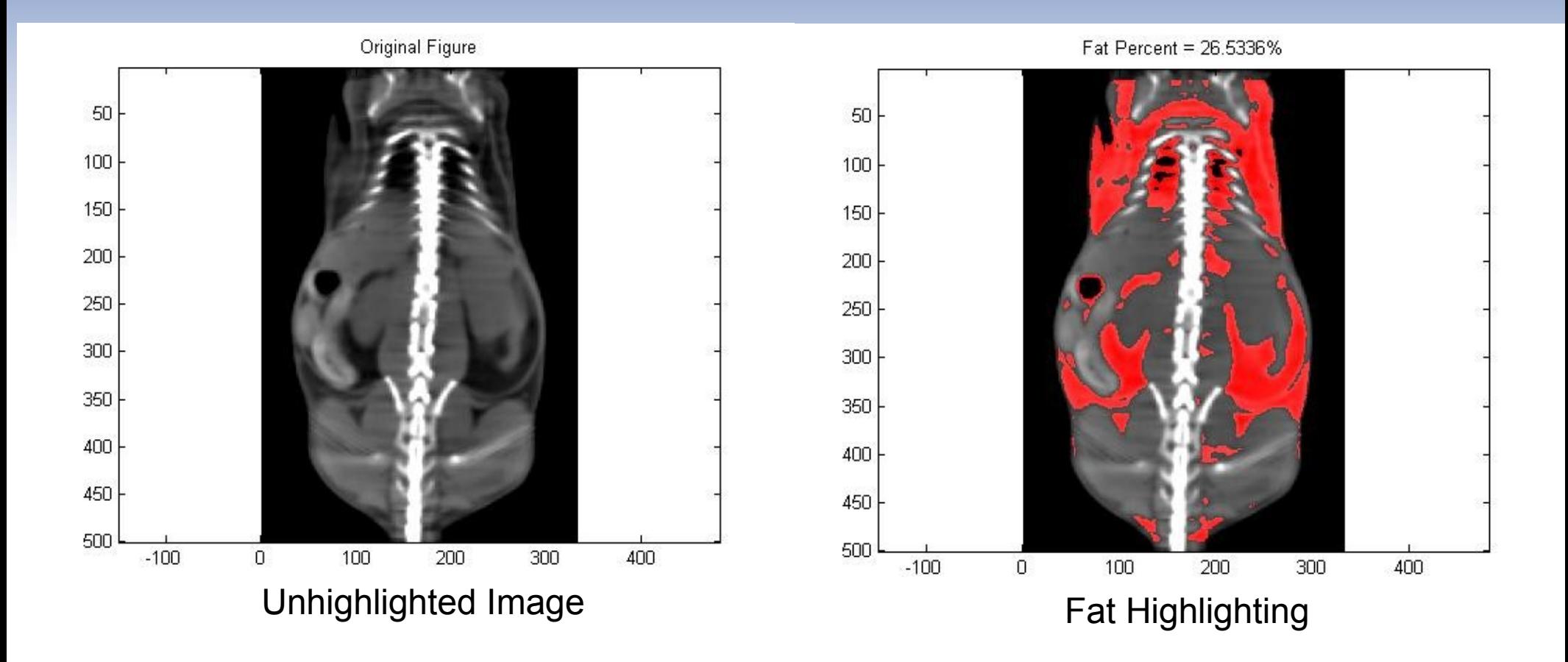

## Design Solutions False Identification Reduction/Removal

- Skin Highlighting Removal
	- Zero-padding
	- Scan rows and columns to remove a threshold of pixels from selected intensities
	- Alternate solutions
- Gas Pocket Removal
	- Manual Identification

#### Skin Removal Example

Fat Percent = 22.4853% Fat Percent = 18.2549%  $-100$  $-100$  $\mathbf 0$  $\overline{0}$ 

Skin Highlighting Skin Highlighting Removed

#### Skin Removal Alternatives

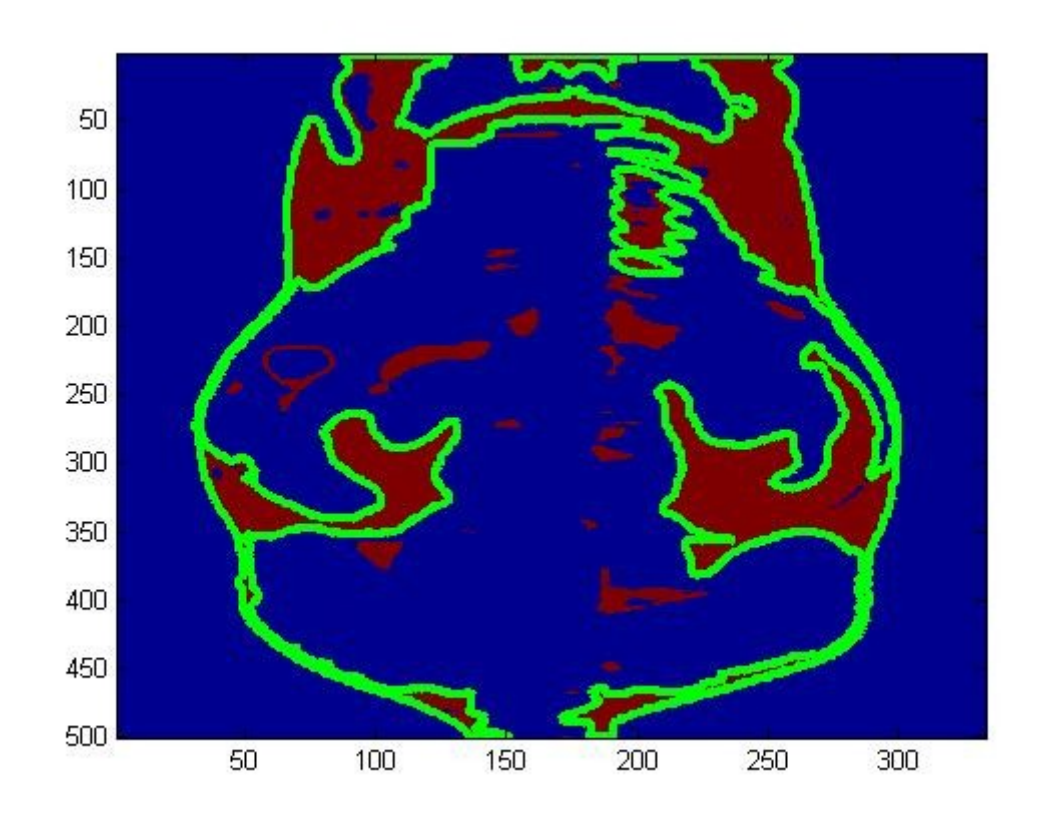

#### Boundary Trace using the Image Processing Toolbox

#### Removal by User

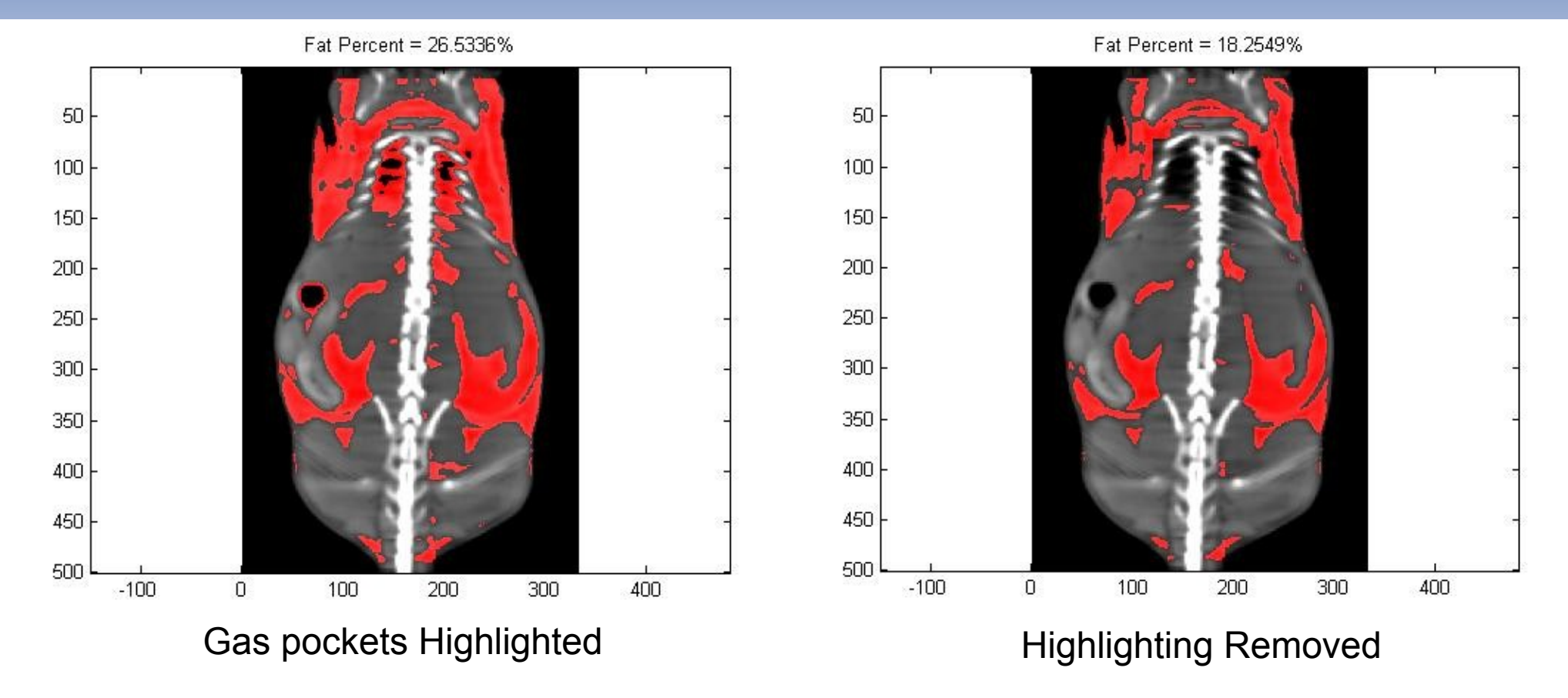

The lungs and gas pockets can easily be removed from the identified pixels.

# Design Solutions Fat Percent Calculation

• Method similar to skin removal counts total pixels of mouse

$$
Fact percent = \left(\frac{N_{fat}}{N_{total}}\right) * 100
$$

## Non-Ideal Pictures

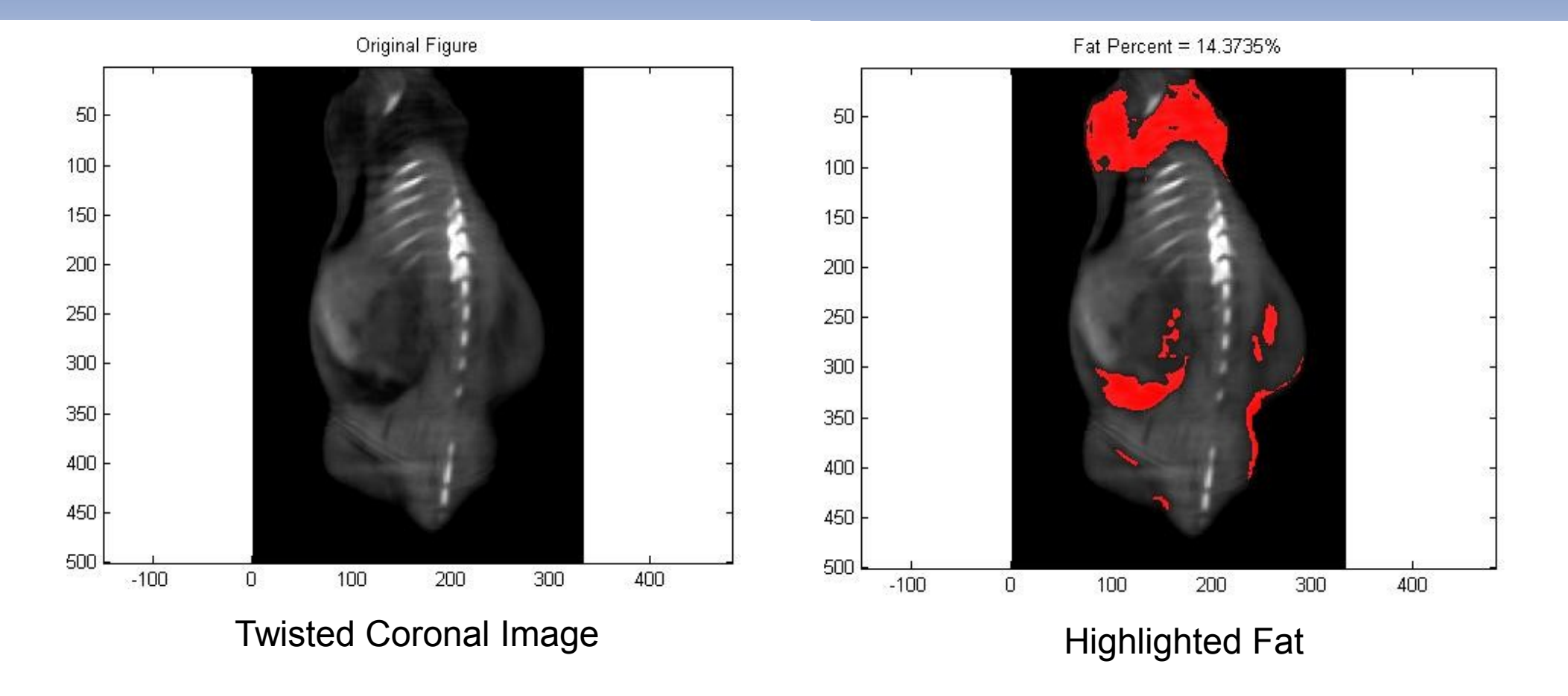

#### Other Views **Transverse**

Original Figure Fat Percent = 28.5597% Transverse Image **Highlighted Fat** 

Transverse images highlight the bed where the mouse is sitting.

#### Other Views Sagittal

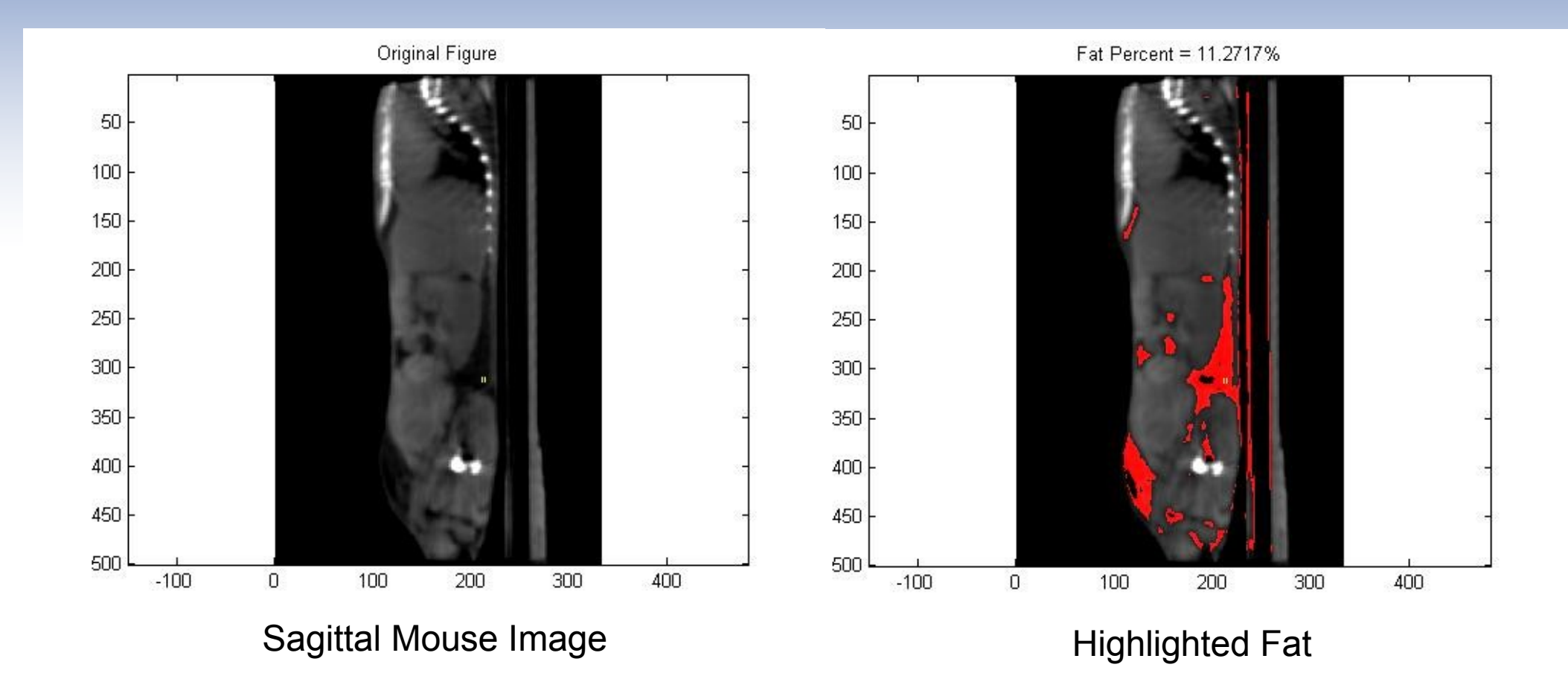

## **Results**

- Extra conversion step before processing
- High sensitivity to intensity selection
- Requires user input
- Automated calculation

# Conclusion

- Specifications met
	- Automated highlighting
	- Fat pixel count calculation
- Further Work:
	- Removal of test bed in Sagittal and **Transverse**
	- Three dimensional image processing

# Adipose Quantification of CT Scans using Image Processing in Matlab

Ted Schuler-Sandy Brianna Klein

30<sup>th</sup> April, 2009

Sponsor: Dr. Michaelann Tartis Adviser: Dr. Hector Erives

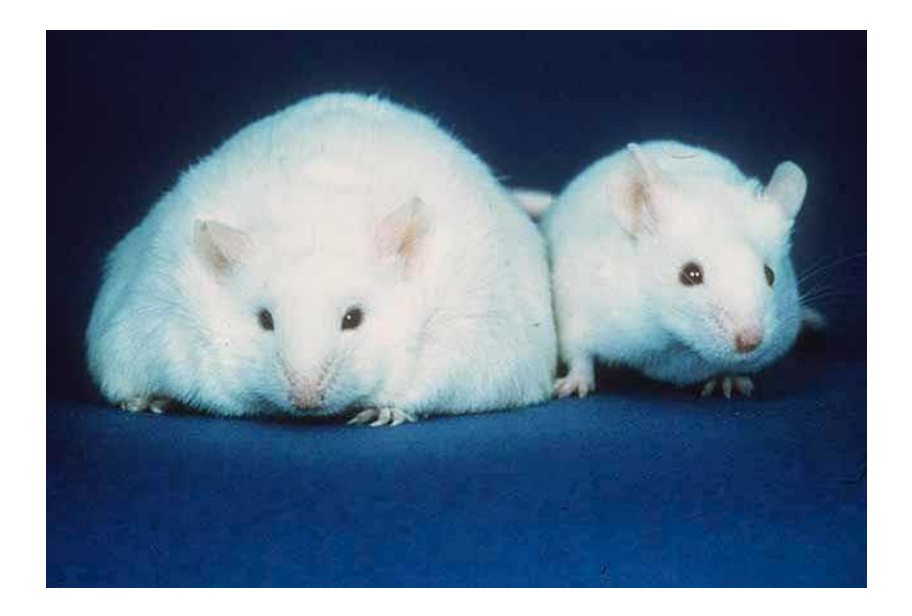